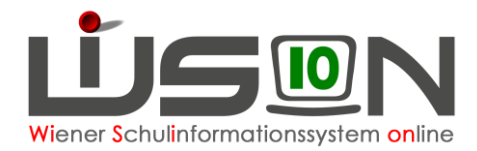

# **Personaldatenkontrolle Änderungen am Schulstandort**

## **Zielgruppe:**

Schulleitung, Lehr- und Betreuungspersonal

#### **Beschreibung:**

Kontrolle der Datenblätter nach Aufnahme der Lehr- bzw. Betreuungspersonen

## **Vorarbeiten in WiSion® :**

Lehrpersonen/Betreuungspersonen an der Schule aufnehmen Handout: Personalaufnahme

#### **Empfohlener Arbeitsvorgang in WiSion® :**

- $\rightarrow$  Person über den Menüpunkt Personalaufnahme aktiv aufnehmen
- $\rightarrow$  Menüpunkt Personal Untermenüpunkt Personaldaten  $\rightarrow$  nach der Person filtern
- $\rightarrow$  Daten auf den einzelnen Registerkarten kontrollieren / ändern / ergänzen.

Die Registerkarten *BD* und *MA56* sind für Erhebungen vorgesehen, bei denen Daten erforderlich sind, die auf keiner anderen Registerkarte erfasst werden. Zur Datenarbeit auf diesen Registerkarten wird es im Anlassfall darauf abgestimmte Informationen geben.

- Hinweis: Für jede Lehr- bzw. Betreuungsperson muss unbedingt auf der Registerkarte *Grunddaten* ein Kurzname eingetragen und gespeichert werden!
- Hinweis: Daten, die weder von der Schulleitung noch von der Lehrperson geändert werden können, müssen über den Dienstweg gemeldet und zentral geändert werden.
- Hinweis: In WiSion® wird das Zugriffsrecht auf abrechnungsrelevante Daten so abgebildet, wie es dem Aufgabengebiet der einzelnen Benutzer entspricht. An Beispielen: Persönliche Kontaktdaten (z. B. Telefonnummer) sind auch im Zugriff der jeweiligen Lehrperson, zugeteilte Aufgaben (wie z. B. IT-Kustodiat) können nur von der Schulleitung erfasst werden.

Daten auf den Registerkarten Kontaktdaten, Bildung, Zulagen, Rechte, Absenzen, Abrechnung können und müssen geändert werden:

 $\rightarrow$  Registerkarte öffnen  $\rightarrow$  Daten ändern  $\rightarrow$  Speichern

## **Hilfesystem WiSion® :**

Anklicken des Hilfe-Symbols auf jeder Registerkarte einer Person.